# PROVIDER*ALERT*

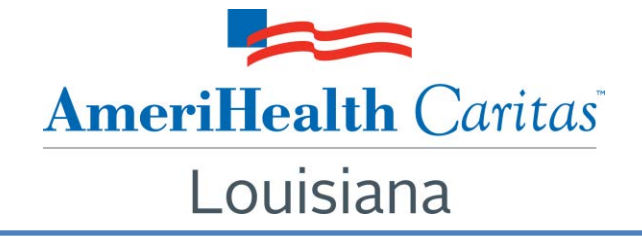

### **To: AmeriHealth Caritas Louisiana Professional Provider Groups**

**Date: April 18, 2019** 

## **Subject: New in NaviNet! Providers can now go online to complete and submit the LDH Patient Attestation form.**

**Summary:** The online Provider Data Information Form (PDIF) in NaviNet has been expanded to include the Louisiana Department of Health (LDH) Patient Attestation form. With this enhancement, **providers can now use NaviNet to adjust patient acceptance information online**, for individual practitioners at each practice location, with a few simple clicks.

#### **Background**

Last year, AmeriHealth Caritas Louisiana launched the online Provider Data Information Form (PDIF) in NaviNet. The PDIF allows providers to attest to the accuracy of practice data and to submit demographic changes online.

#### **Update**

The online PDIF in NaviNet has been expanded to include the Louisiana Department of Health (LDH) Patient Attestation form. LDH requires completion of this form – a process that is currently completed on paper, via written correspondence between AmeriHealth Caritas Louisiana and your practice.

#### **Now you can use NaviNet to adjust patient acceptance information online with a few simple clicks.**

The online form allows you to verify or change patient acceptance status for individual practitioners at each practice location. You can access this new feature starting today by following these steps:

- Log on to **NAVINET** and select **PDIF** (Provider Data Information Form) from the left side of the health plan landing page.
- **Check the box for LDH Patient Acceptance** under the heading "What are you looking to do today?"
- Make a **Location Selection** and a **Provider Selection**.
- Mark your changes on the online **Patient Acceptance** form.
- Provide your **digital signature** and **Submit.**

For additional guidance on this new feature, please refer to the **Provider Data Information Form User** [Guide](http://amerihealthcaritasla.com/provider/resources/navinet/index.aspx) by visiting our website at **[www.amerihealthcaritasla.com>Providers>NaviNet](http://amerihealthcaritasla.com/provider/resources/navinet/index.aspx)**. If your practice is not registered with NaviNet, we highly recommend registering. You can get started by visiting our website or by speaking with your account executive.

#### **Questions:**

If you have questions about this communication, please contact your Provider Network Management account executive. To find the account executive for your area, please see the **Account Executive** list.